*Please see Setup guide and features for in depth control and pairing to the fire. This guide is here to familiarise the user with navigation of the tablet.* 

### **Initial start-up and battery information**

**Battery:** Our control tablet is similar to any other mobile device in that it uses an internal battery. This battery has to ideally be kept charged or the tablet turned off to keep charge for long periods. Charge time is 1 hour to 80% and three hours to 100%.

- 1. **Maximum power save:** Charge will be kept for significantly long periods without use.
	- With the charger unplugged, turn off when finished. Press power button for 2 seconds and select power off.
	- Press power button again for 2 seconds to turn on, boot up is approximately 40 seconds. Swipe up from bottom of screen and tap app.
- 2. **Intermediate power save:** Charge will be kept for up to 36hrs without use.
	- With the charger unplugged, press Square on home screen to force close the app and press power button briefly to put tablet into sleep mode or wait 1 minute for this to automatically activate.
	- Press power button briefly again to wake tablet and swipe up from bottom of screen and tap app.
- 3. **Minimum power save:** Charge will be kept for up to 24hrs without use.
	- With charger unplugged, Keep app running and press power button briefly to put tablet into sleep mode or wait 1 minute for this to automatically activate.
	- Press power button briefly again to wake tablet and swipe up from bottom of screen.

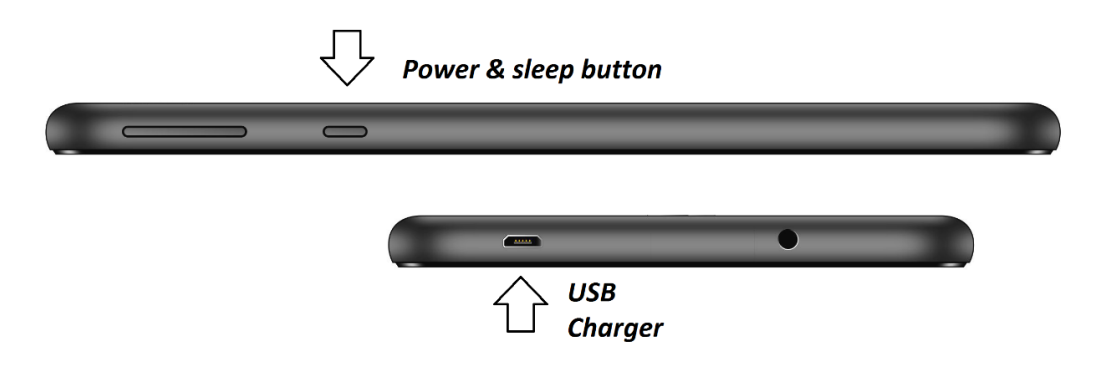

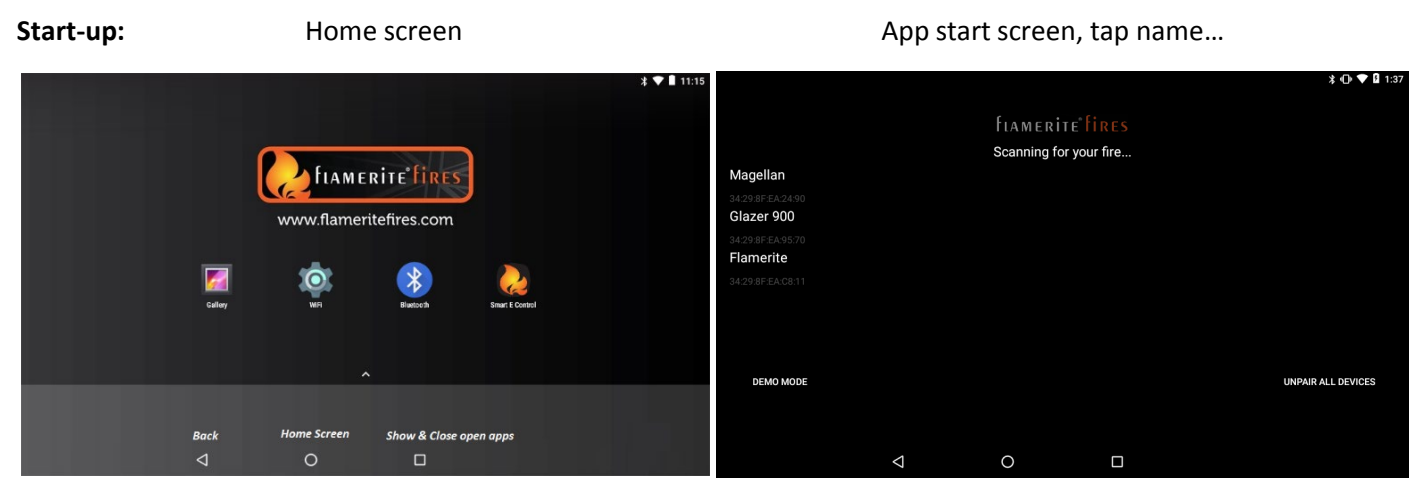

Once in the app and on the scanning screen, available fires will be visible in a list for you to pair and control. Once in the control screen you can change the name of the fire by going into the menu, the default is always **Flamerite**.

#### **Multiple fireplaces.**

Important information when initially pairing with multiple fires.

To start the process make sure all other fires are turned off by the master switch on the fire apart from the first fire you want to pair with. Only one Flamerite should be showing on the app start screen list. Pair with that fire and rename accordingly, then disconnect (below Rename). With that fire switched on and showing in the app start screen list switch on another and do the same. Continue one at a time until complete. This will be the procedure for each individual device that pairs with the fires.

Switching between fires: In the control menu you will see disconnect from fire below Rename, this will take you back to the app start screen showing other available fires.

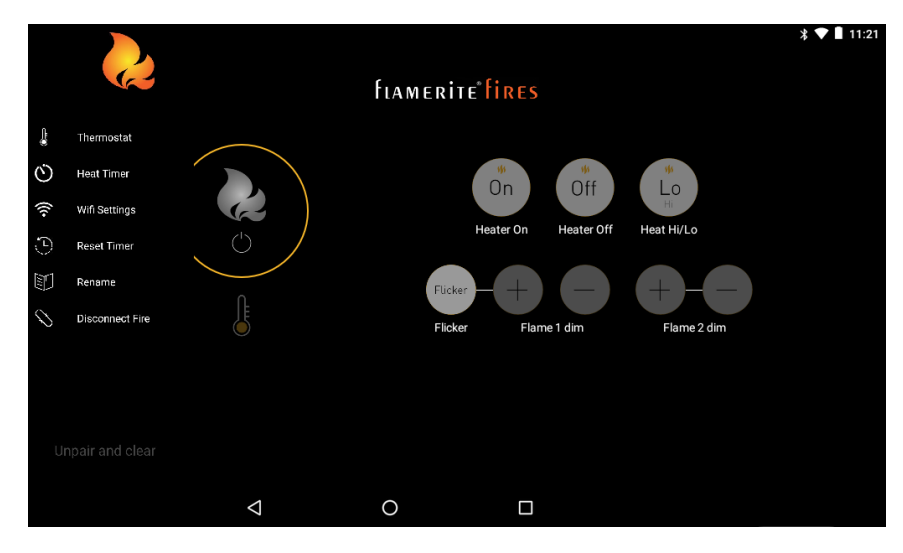

# **Bluetooth**

Must be turned on to communicate with the fire. To access Bluetooth tap the icon on the home screen. As long as the fire is turned on *Flamerite* will show in the list of devices.

*Important information if using more than one fire. When pairing with a fire, make sure all other fires are turned off by the master switch. Only one Flamerite should be showing in the list below.* 

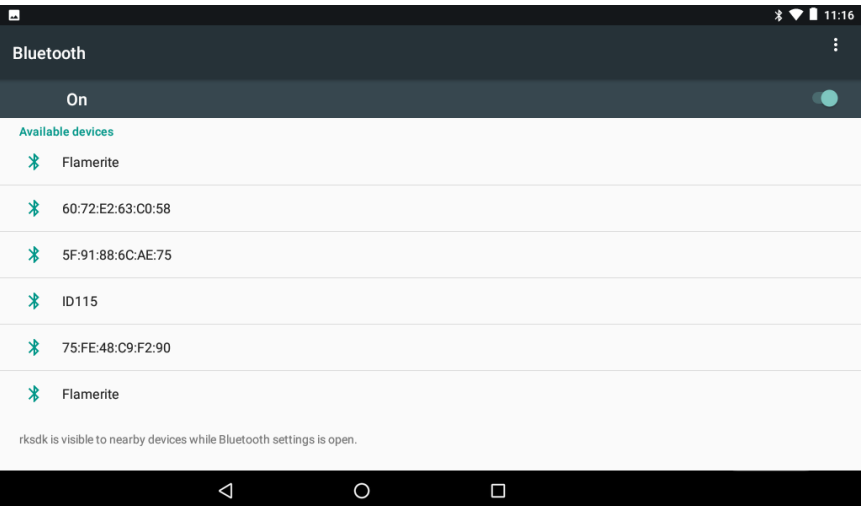

To close Bluetooth, press the Square at the bottom of the screen and clear all or press X

#### **Wi-Fi**

Must be turned on to allow tablet to update if a newer version of the Smart eControl app is available and to auto share to a server any 7 day timed events set across all devices paired with the fire. A reminder will pop up each time the Smart eControl app is launched if Wi-Fi is not connected.

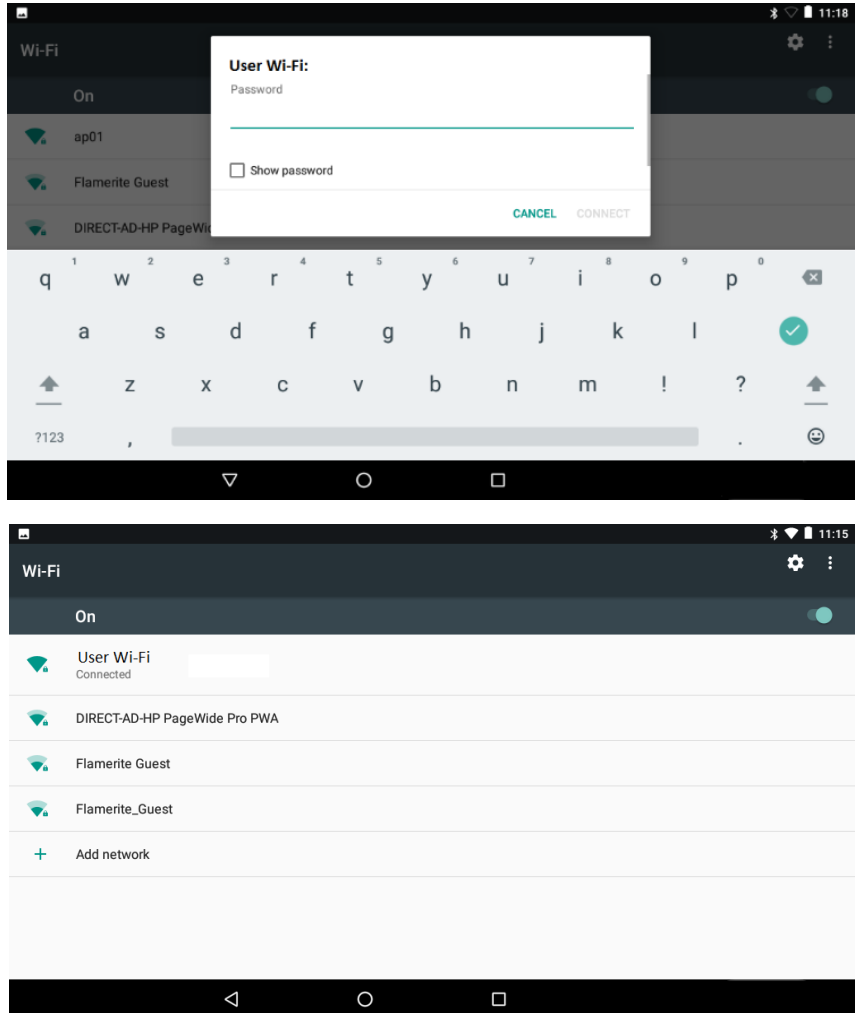

To close Wi-Fi, press the Square at the bottom of the screen and clear all or press X

#### **Gallery** *(Ideally keep on charge when using the tablet electric photo frame slide show)*

You can transfer images onto your tablet either by Bluetooth or by connecting the USB cable to your laptop or PC.

By tapping the Gallery app you can access those images once they have been transferred. When in the folder, tap the three dots in the top right corner of the screen to start slide show.

Keeping your finger on a folder or image will give you an option to delete.

If open you can navigate to and from Gallery and Smart eControl by pressing the square at the bottom of the screen.

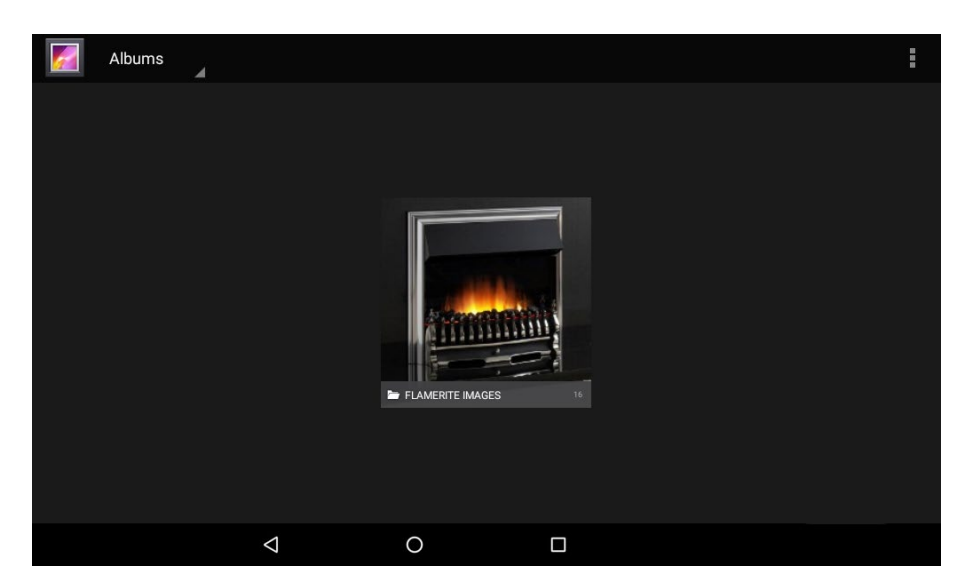

To close Gallery, press the Square at the bottom of the screen and clear all or press X

### **Trouble Shooting**

If the following screen is displayed without the name of your fire **RESCAN** by swiping down from the top of the screen. If still not displayed please check or do the following:

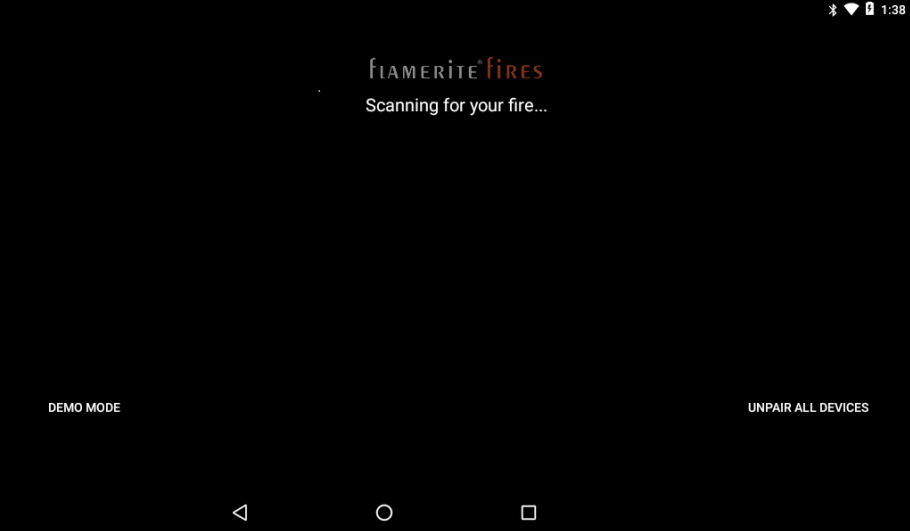

- 1. Make sure there are no other users in the room logged on, only one device can be logged on at any one time.
- 2. Force close the app by pressing the square at the bottom of the screen and relaunch Smart eControl.
- 3. Check the fire master power switch is in the on position. Turn off and on.
- 4. Go to Bluetooth on the tablet (see above) and check if *Flamerite* is visible in the list of devices. Turn off and on.
- 5. If 1-4 do not work, press **CLEAR PAIRED DEVICES** and pair again to your fire.